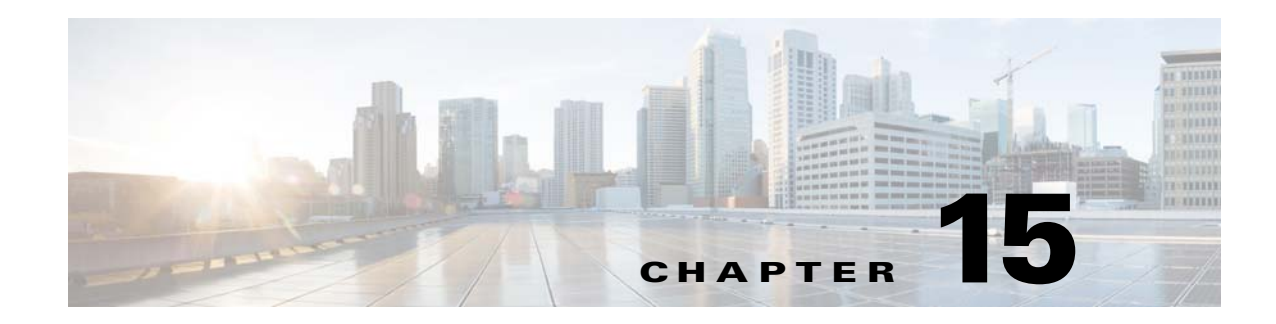

# **ASA and Cisco Mobility Advantage**

This chapter describes how to configure the ASA for Cisco Unified Communications Mobility Advantage Proxy features.

This chapter includes the following sections:

- **•** [Information about the Cisco Mobility Advantage Proxy Feature, page 15-1](#page-0-0)
- **•** [Licensing for the Cisco Mobility Advantage Proxy Feature, page 15-6](#page-5-0)
- **•** [Configuring Cisco Mobility Advantage, page 15-7](#page-6-0)
- **•** [Monitoring for Cisco Mobility Advantage, page 15-11](#page-10-0)
- **•** [Configuration Examples for Cisco Mobility Advantage, page 15-12](#page-11-0)
- **•** [Feature History for Cisco Mobility Advantage, page 15-15](#page-14-0)

# <span id="page-0-0"></span>**Information about the Cisco Mobility Advantage Proxy Feature**

This section contains the following topics:

- **•** [Cisco Mobility Advantage Proxy Functionality, page 15-1](#page-0-1)
- **•** [Mobility Advantage Proxy Deployment Scenarios, page 15-2](#page-1-0)
- **•** [Trust Relationships for Cisco UMA Deployments, page 15-5](#page-4-0)

### <span id="page-0-1"></span>**Cisco Mobility Advantage Proxy Functionality**

To support Cisco UMA for the Cisco Mobility Advantage solution, the mobility advantage proxy (implemented as a TLS proxy) includes the following functionality:

- **•** The ability to allow no client authentication during the handshake with clients.
- **•** Allowing an imported PKCS-12 certificate to server as a proxy certificate.

The ASA includes an inspection engine to validate the Cisco UMA Mobile Multiplexing Protocol (MMP).

MMP is a data transport protocol for transmitting data entities between Cisco UMA clients and servers. MMP must be run on top of a connection-oriented protocol (the underlying transport) and is intended to be run on top of a secure transport protocol such as TLS. The Orative Markup Language (OML) protocol is intended to be run on top of MMP for the purposes of data synchronization, as well as the HTTP protocol for uploading and downloading large files.

Ι

The TCP/TLS default port is 5443. There are no embedded NAT or secondary connections.

Cisco UMA client and server communications can be proxied via TLS, which decrypts the data, passes it to the inspect MMP module, and re-encrypt the data before forwarding it to the endpoint. The inspect MMP module verifies the integrity of the MMP headers and passes the OML/HTTP to an appropriate handler. The ASA takes the following actions on the MMP headers and data:

- **•** Verifies that client MMP headers are well-formed. Upon detection of a malformed header, the TCP session is terminated.
- **•** Verifies that client to server MMP header lengths are not exceeded. If an MMP header length is exceeded (4096), then the TCP session is terminated.
- Verifies that client to server MMP content lengths are not exceeded. If an entity content length is exceeded (4096), the TCP session is terminated.

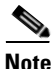

Note 4096 is the value currently used in MMP implementations.

Because MMP headers and entities can be split across packets, the ASA buffers data to ensure consistent inspection. The SAPI (stream API) handles data buffering for pending inspection opportunities. MMP header text is treated as case insensitive and a space is present between header text and values. Reclaiming of MMP state is performed by monitoring the state of the TCP connection.

### <span id="page-1-0"></span>**Mobility Advantage Proxy Deployment Scenarios**

[Figure 15-1](#page-2-0) and [Figure 15-2](#page-3-0) show the two deployment scenarios for the TLS proxy used by the Cisco Mobility Advantage solution. In scenario 1 (the recommended deployment architecture), the ASA functions as both the firewall and TLS proxy. In scenario 2, the ASA functions as the TLS proxy only and works with an existing firewall. In both scenarios, the clients connect from the Internet.

In the scenario 1 deployment, the ASA is between a Cisco UMA client and a Cisco UMA server. The Cisco UMA client is an executable that is downloaded to each smartphone. The Cisco UMA client applications establishes a data connection, which is a TLS connection, to the corporate Cisco UMA server. The ASA intercepts the connections and inspects the data that the client sends to the Cisco UMA server.

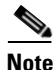

**Note** The TLS proxy for the Cisco Mobility Advantage solution does not support client authentication because the Cisco UMA client cannot present a certificate. The following commands can be used to disable authentication during the TLS handshake.

hostname(config)# **tls-proxy my\_proxy** hostname(config-tlsp)# **no server authenticate-client**

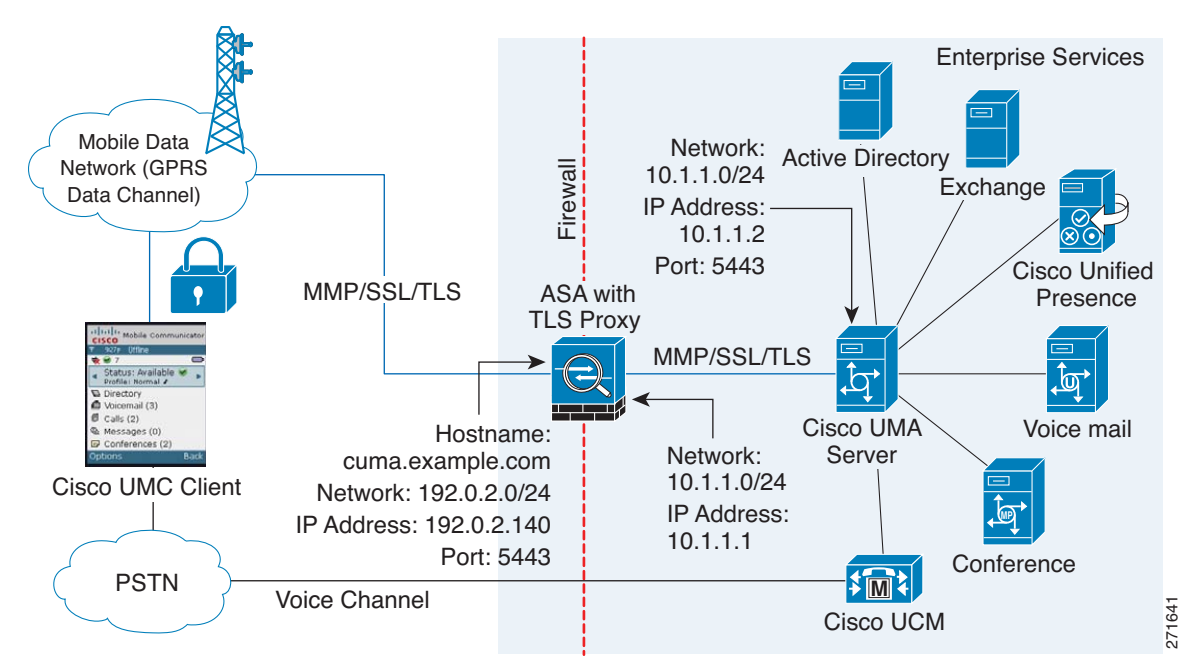

<span id="page-2-0"></span>*Figure 15-1 Security Appliance as Firewall with Mobility Advantage Proxy and MMP Inspection*

In [Figure 15-1,](#page-2-0) the ASA performs static NAT by translating the Cisco UMA server 10.1.1.2 IP address to 192.0.2.140.

[Figure 15-2](#page-3-0) shows deployment scenario 2, where the ASA functions as the TLS proxy only and does not function as the corporate firewall. In this scenario, the ASA and the corporate firewall are performing NAT. The corporate firewall will not be able to predict which client from the Internet needs to connect to the corporate Cisco UMA server. Therefore, to support this deployment, you can take the following actions:

- Set up a NAT rule for inbound traffic that translates the destination IP address 192.0.2.41 to 172.16.27.41.
- **•** Set up an interface PAT rule for inbound traffic translating the source IP address of every packet so that the corporate firewall does not need to open up a wildcard pinhole. The Cisco UMA server receives packets with the source IP address 192.0.12.183.

```
hostname(config)# object network obj-0.0.0.0-01
hostname(config-network-object)# subnet 0.0.0.0 0.0.0.0
hostname(config-network-object)# nat (outside,inside) dynamic 192.0.2.183
```
See Chapter 5, "Network Object NAT" and Chapter 6, "Twice NAT" for information.

**Note** This interface PAT rule converges the Cisco UMA client IP addresses on the outside interface of the ASA into a single IP address on the inside interface by using different source ports. Performing this action is often referred as "outside PAT". "Outside PAT" is not recommended when TLS proxy for Cisco Mobility Advantage is enabled on the same interface of the ASA with phone proxy, Cisco Unified Presence, or any other features involving application inspection. "Outside PAT" is not supported completely by application inspection when embedded address translation is needed.

Ι

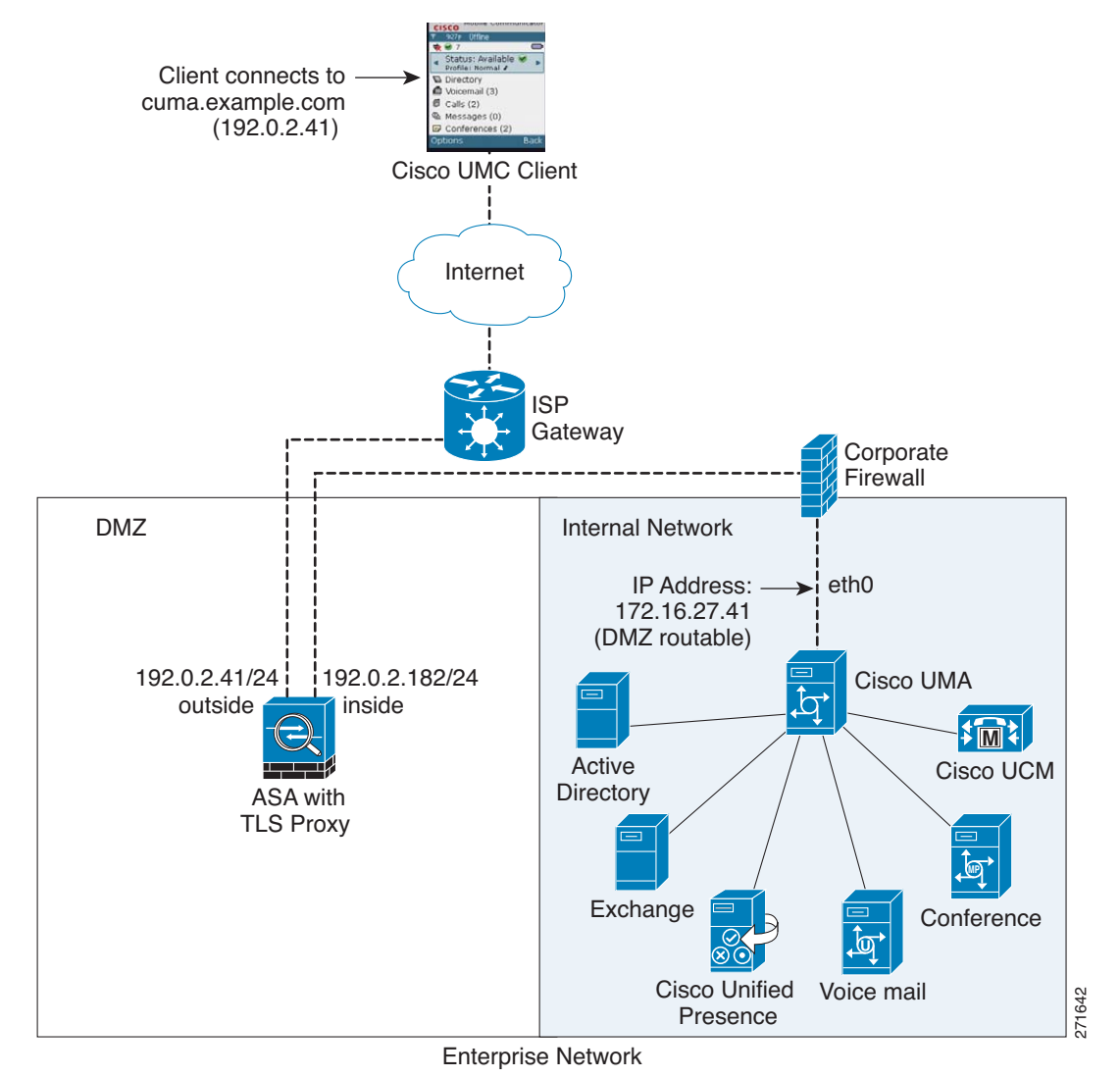

<span id="page-3-0"></span>*Figure 15-2 Cisco UMC/Cisco UMA Architecture – Scenario 2: Security Appliance as Mobility Advantage Proxy Only*

### **Mobility Advantage Proxy Using NAT/PAT**

In both scenarios [\(Figure 15-1](#page-2-0) and [Figure 15-2](#page-3-0)), NAT can be used to hide the private address of the Cisco UMA servers.

In scenario 2 ([Figure 15-2\)](#page-3-0), PAT can be used to converge all client traffic into one source IP, so that the firewall does not have to open up a wildcard pinhole for inbound traffic.

hostname(config)# **access-list cumc extended permit tcp any host 172.16.27.41 eq 5443**

versus

```
hostname(config)# access-list cumc extended permit tcp host 192.0.2.183 host 172.16.27.41 
eq 5443
```
[Figure 15-4](#page-5-1) shows another way to establish the trust relationship. [Figure 15-4](#page-5-1) shows a green field deployment, because each component of the deployment has been newly installed. The ASA enrolls with the third-party CA by using the Cisco UMA server FQDN as if the ASA is the Cisco UMA server. When the Cisco UMA client connects to the ASA, the ASA presents the certificate that has the Cisco UMA

### <span id="page-4-0"></span>**Trust Relationships for Cisco UMA Deployments**

To establish a trust relationship between the Cisco UMC client and the ASA, the ASA uses the Cisco UMA server certificate and keypair or the ASA obtains a certificate with the Cisco UMA server FQDN (certificate impersonation). Between the ASA and the Cisco UMA server, the ASA and Cisco UMA server use self-signed certificates or certificates issued by a local certificate authority.

[Figure 15-3](#page-4-1) shows how you can import the Cisco UMA server certificate onto the ASA. When the Cisco UMA server has already enrolled with a third-party CA, you can import the certificate with the private key onto the ASA. Then, the ASA has the full credentials of the Cisco UMA server. When a Cisco UMA client connects to the Cisco UMA server, the ASA intercepts the handshake and uses the Cisco UMA server certificate to perform the handshake with the client. The ASA also performs a handshake with the server.

**Certificate** 3rd Party CA

<span id="page-4-1"></span>*Figure 15-3 How the Security Appliance Represents Cisco UMA – Private Key Sharing*

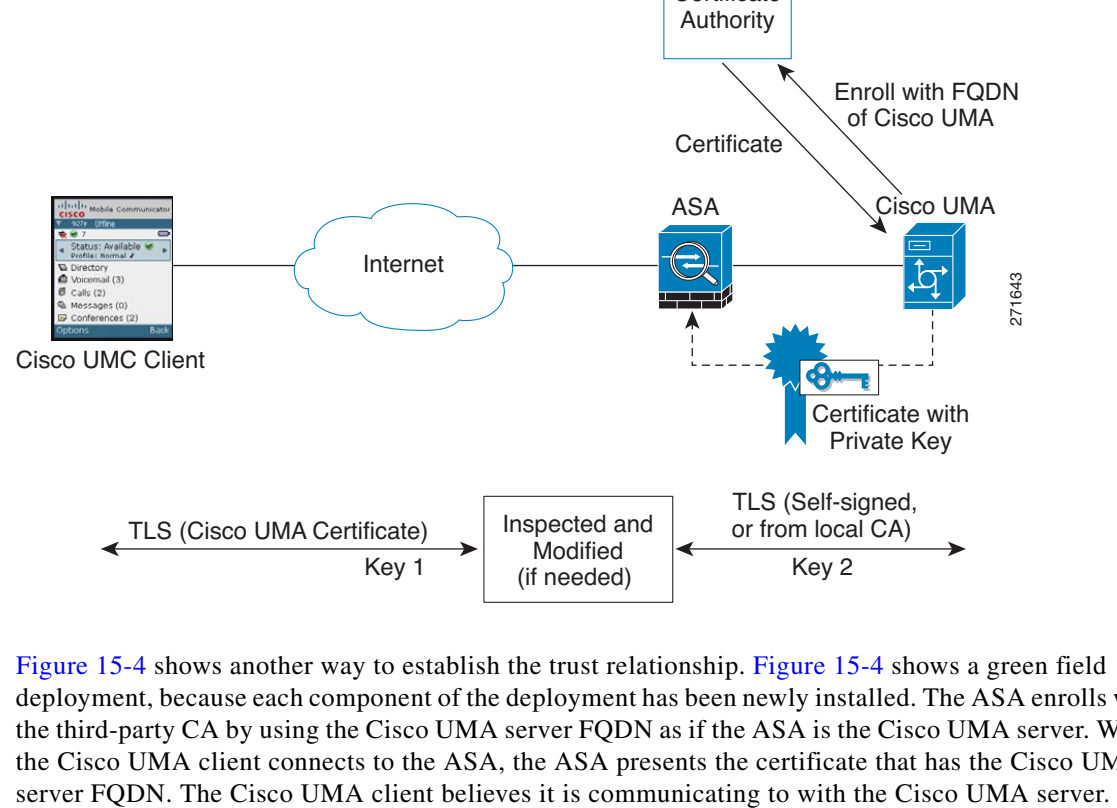

I

1

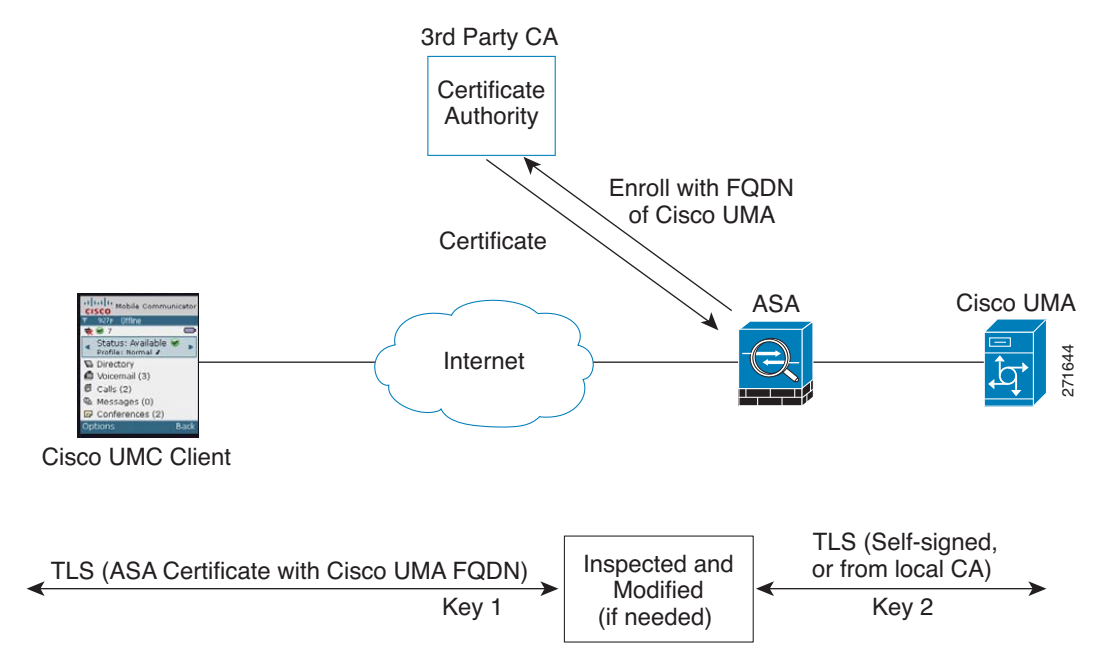

#### <span id="page-5-1"></span>*Figure 15-4 How the Security Appliance Represents Cisco UMA – Certificate Impersonation*

A trusted relationship between the ASA and the Cisco UMA server can be established with self-signed certificates. The ASA's identity certificate is exported, and then uploaded on the Cisco UMA server truststore. The Cisco UMA server certificate is downloaded, and then uploaded on the ASA truststore by creating a trustpoint and using the **crypto ca authenticate** command.

# <span id="page-5-0"></span>**Licensing for the Cisco Mobility Advantage Proxy Feature**

**Note** This feature is not available on No Payload Encryption models.

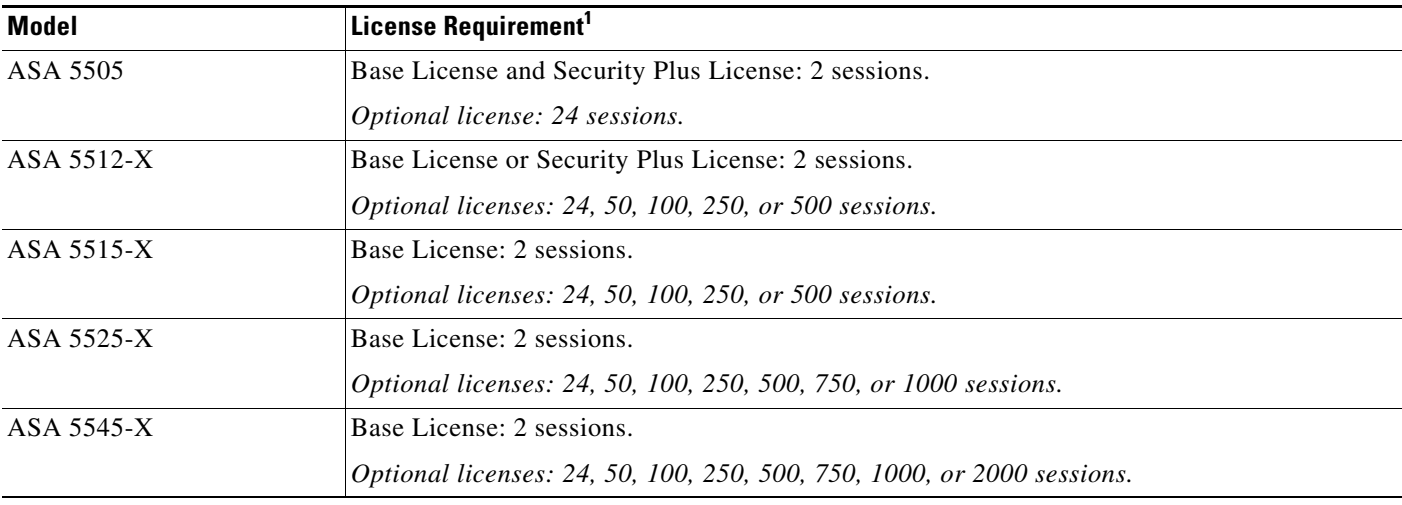

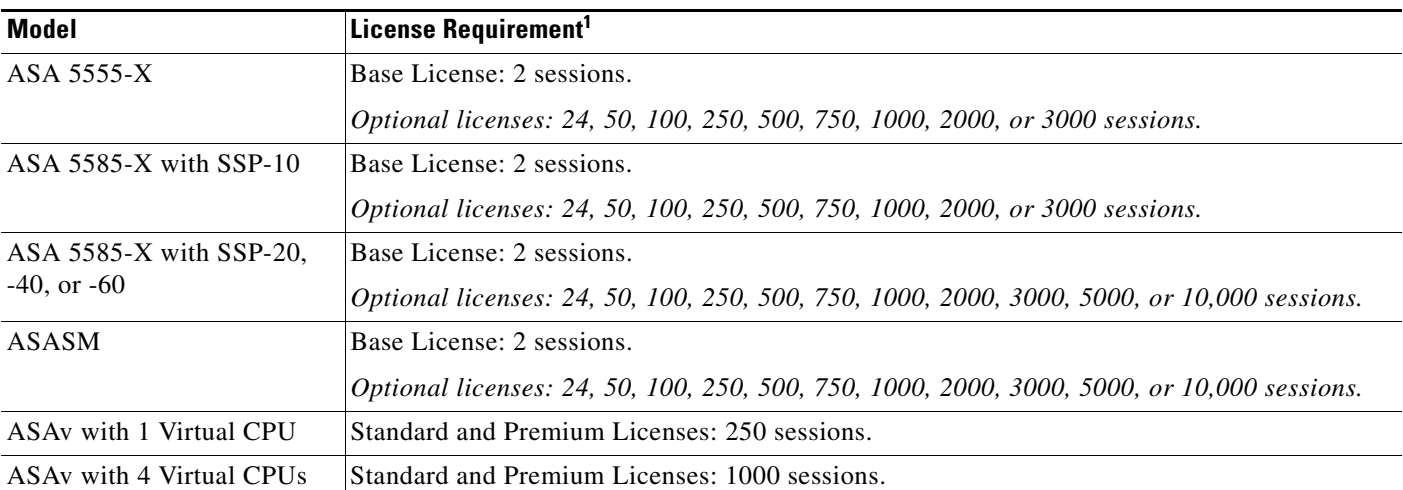

1. The following applications use TLS proxy sessions for their connections. Each TLS proxy session used by these applications (and only these applications) is counted against the UC license limit:

- Phone Proxy

- Presence Federation Proxy

- Encrypted Voice Inspection

Other applications that use TLS proxy sessions do not count towards the UC limit, for example, Mobility Advantage Proxy (which does not require a license) and IME (which requires a separate IME license).

Some UC applications might use multiple sessions for a connection. For example, if you configure a phone with a primary and backup Cisco Unified Communications Manager, there are 2 TLS proxy connections, so 2 UC Proxy sessions are used.

You independently set the TLS proxy limit using the **tls-proxy maximum-sessions** command. To view the limits of your model, enter the **tls-proxy maximum-sessions ?** command. When you apply a UC license that is higher than the default TLS proxy limit, the ASA automatically sets the TLS proxy limit to match the UC limit. The TLS proxy limit takes precedence over the UC license limit; if you set the TLS proxy limit to be less than the UC license, then you cannot use all of the sessions in your UC license.

**Note**: For license part numbers ending in "K8" (for example, licenses under 250 users), TLS proxy sessions are limited to 1000. For license part numbers ending in "K9" (for example, licenses 250 users or larger), the TLS proxy limit depends on the configuration, up to the model limit. K8 and K9 refer to whether the license is restricted for export: K8 is unrestricted, and K9 is restricted.

**Note**: If you clear the configuration (using the **clear configure all** command, for example), then the TLS proxy limit is set to the default for your model; if this default is lower than the UC license limit, then you see an error message to use the tls-proxy maximum-sessions command to raise the limit again . If you use failover and enter the **write standby** command on the primary unit to force a configuration synchronization, the **clear configure all** command is generated on the secondary unit automatically, so you may see the warning message on the secondary unit. Because the configuration synchronization restores the TLS proxy limit set on the primary unit, you can ignore the warning.

You might also use SRTP encryption sessions for your connections:

- For K8 licenses, SRTP sessions are limited to 250.

- For K9 licenses, there is not limit.

Note: Only calls that require encryption/decryption for media are counted towards the SRTP limit; if passthrough is set for the call, even if both legs are SRTP, they do not count towards the limit.

# <span id="page-6-0"></span>**Configuring Cisco Mobility Advantage**

This section includes the following topics:

- **•** [Task Flow for Configuring Cisco Mobility Advantage, page 15-8](#page-7-0)
- **•** [Installing the Cisco UMA Server Certificate, page 15-8](#page-7-1)
- **•** [Creating the TLS Proxy Instance, page 15-9](#page-8-0)

I

**•** [Enabling the TLS Proxy for MMP Inspection, page 15-10](#page-9-0)

### <span id="page-7-0"></span>**Task Flow for Configuring Cisco Mobility Advantage**

To configure for the ASA to perform TLS proxy and MMP inspection as shown in [Figure 15-1](#page-2-0) and [Figure 15-2,](#page-3-0) perform the following tasks.

It is assumed that self-signed certificates are used between the ASA and the Cisco UMA server.

#### **Prerequisites**

Export the Cisco UMA server certificate and keypair in PKCS-12 format so that you can import it onto the ASA. The certificate will be used during the handshake with the Cisco UMA clients.

**Step 1** Create the static NAT for the Cisco UMA server by entering the following commands:

```
hostname(config)# object network name
hostname(config-network-object)# host real_ip
hostname(config-network-object)# nat (real_ifc,mapped_ifc) static mapped_ip
```
**Step 2** Import the Cisco UMA server certificate onto the ASA by entering the following commands:

```
hostname(config)# crypto ca import trustpoint pkcs12 passphrase
[paste base 64 encoded pkcs12]
hostname(config)# quit
```
- **Step 3** Install the Cisco UMA server certificate on the ASA. See [Installing the Cisco UMA Server Certificate,](#page-7-1)  [page 15-8](#page-7-1).
- **Step 4** Create the TLS proxy instance for the Cisco UMA clients connecting to the Cisco UMA server. See [Creating the TLS Proxy Instance, page 15-9](#page-8-0).
- **Step 5** Enable the TLS proxy for MMP inspection. See [Enabling the TLS Proxy for MMP Inspection,](#page-9-0)  [page 15-10](#page-9-0).

### <span id="page-7-1"></span>**Installing the Cisco UMA Server Certificate**

Install the Cisco UMA server self-signed certificate in the ASA truststore. This task is necessary for the ASA to authenticate the Cisco UMA server during the handshake between the ASA proxy and Cisco UMA server.

#### **Prerequisites**

Export the Cisco UMA server certificate and keypair in PKCS-12 format so that you can import it onto the ASA.

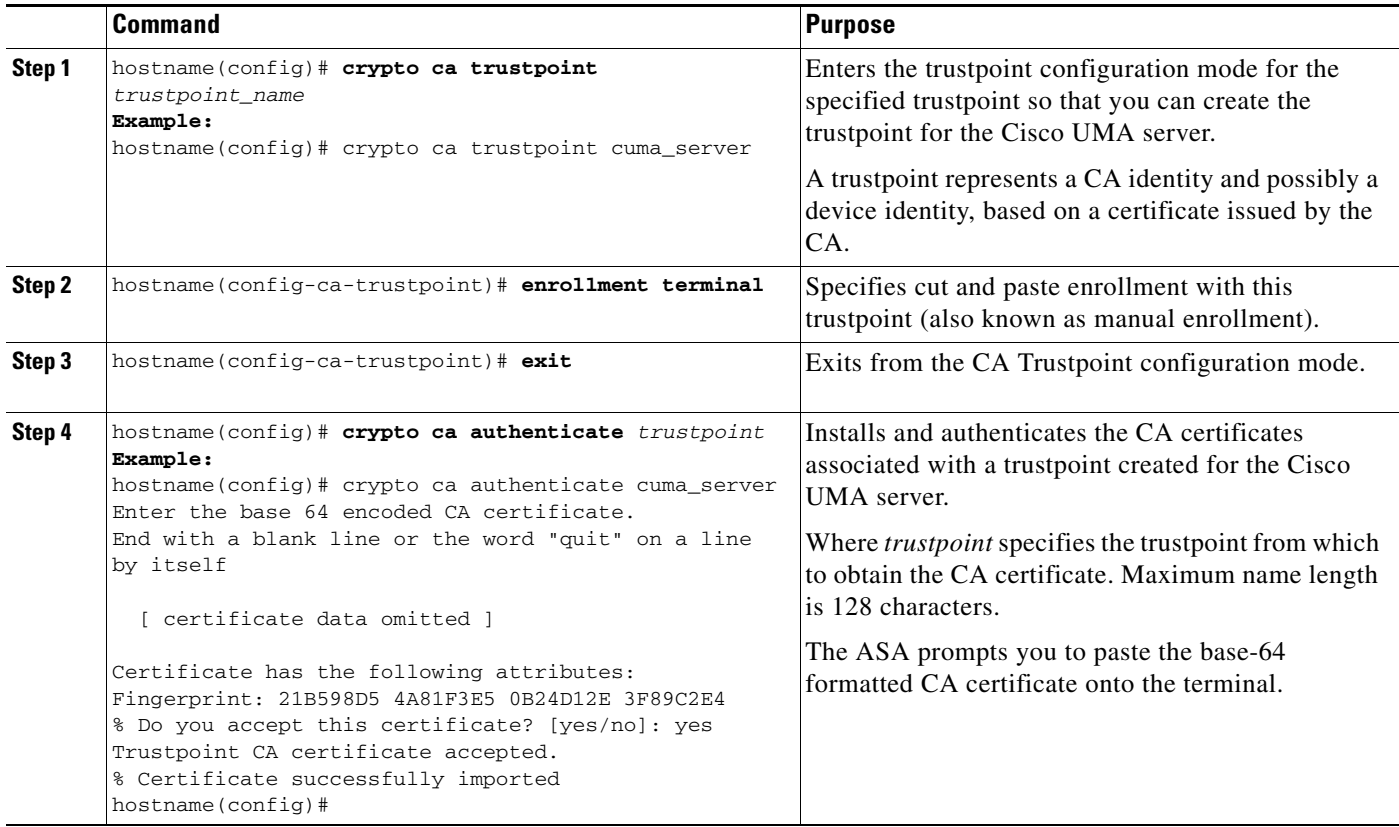

#### **What to Do Next**

Once you have created the trustpoints and installed the Cisco UMA certificate on the ASA, create the TLS proxy instance. See [Creating the TLS Proxy Instance, page 15-9](#page-8-0).

### <span id="page-8-0"></span>**Creating the TLS Proxy Instance**

 $\overline{\phantom{a}}$ 

Create a TLS proxy instance for the Cisco UMA clients connecting to the Cisco UMA server.

#### **Prerequisites**

Before you can create the TLS proxy instance, you must have installed the Cisco UMA server self-signed certificate in the ASA truststore.

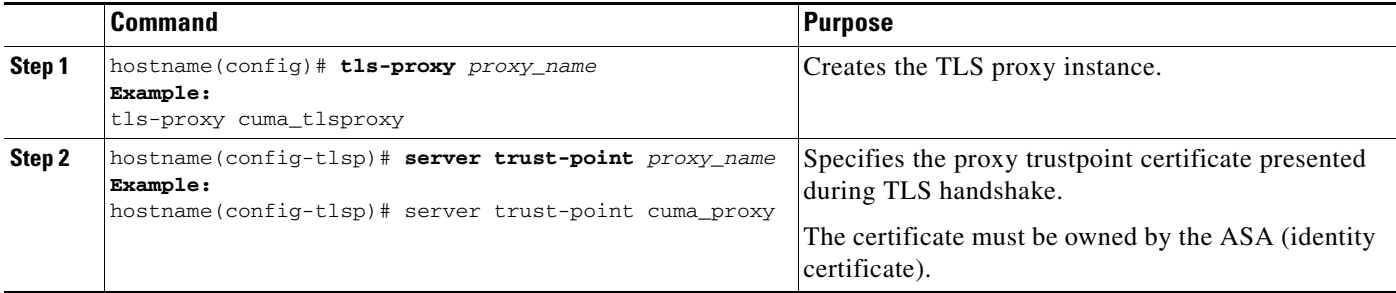

1

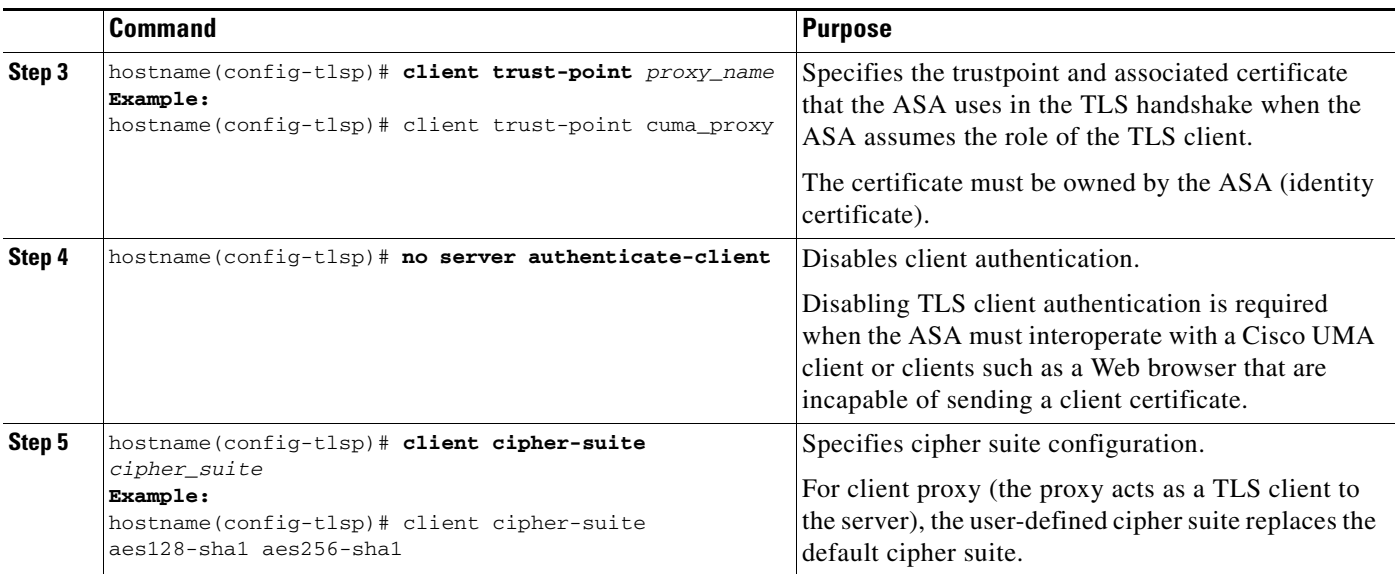

#### **What to Do Next**

Once you have created the TLS proxy instance, enable it for MMP inspection. See [Enabling the TLS](#page-9-0)  [Proxy for MMP Inspection, page 15-10](#page-9-0).

### <span id="page-9-0"></span>**Enabling the TLS Proxy for MMP Inspection**

Cisco UMA client and server communications can be proxied via TLS, which decrypts the data, passes it to the inspect MMP module, and re-encrypt the data before forwarding it to the endpoint. The inspect MMP module verifies the integrity of the MMP headers and passes the OML/HTTP to an appropriate handler.

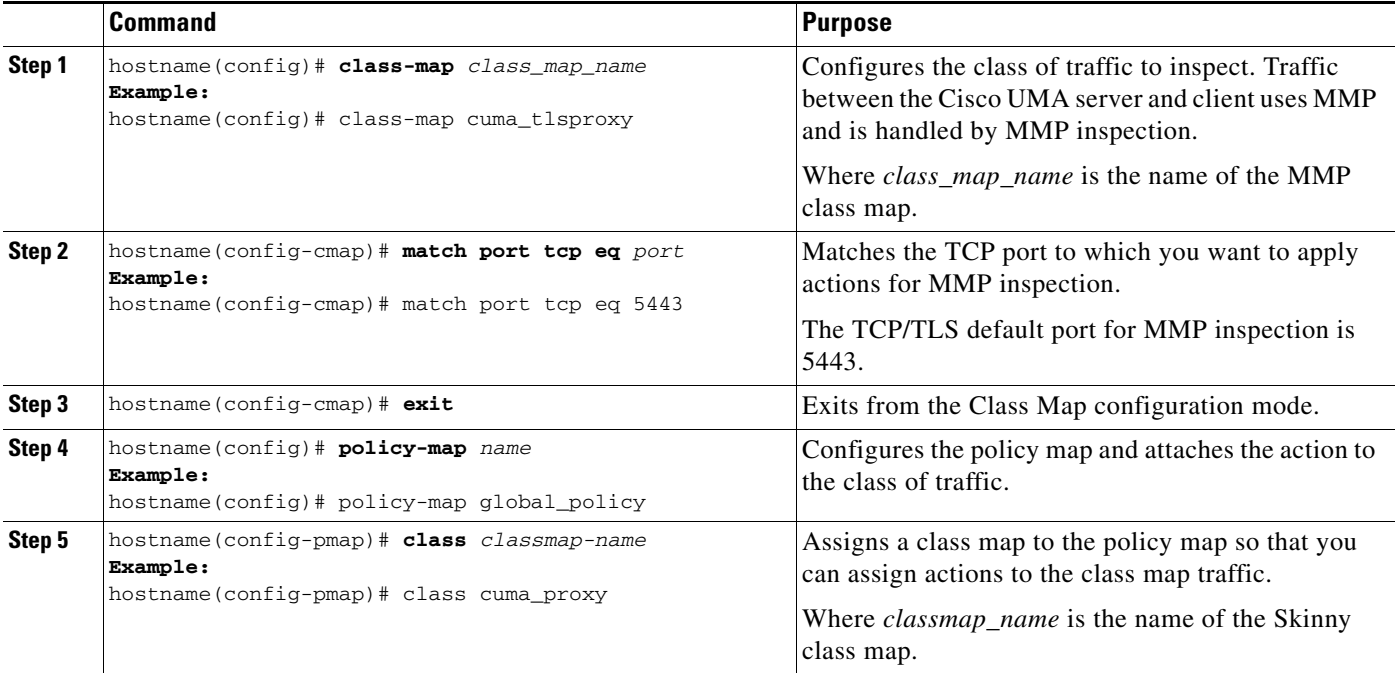

 $\mathbf I$ 

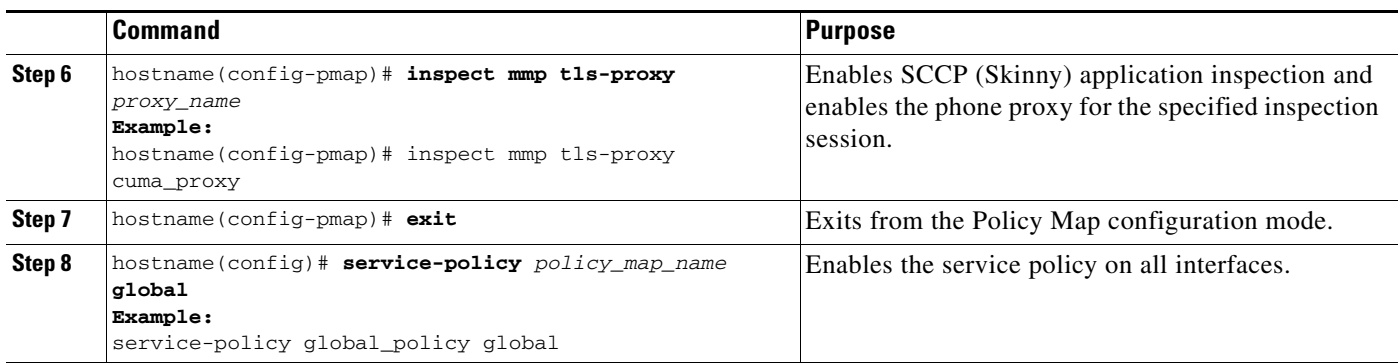

# <span id="page-10-0"></span>**Monitoring for Cisco Mobility Advantage**

Mobility advantage proxy can be debugged the same way as IP Telephony. You can enable TLS proxy debug flags along with SSL syslogs to debug TLS proxy connection problems.

For example, using the following commands to enable TLS proxy-related debugging and syslog output only:

```
hostname# debug inspect tls-proxy events
hostname# debug inspect tls-proxy errors
hostname# config terminal
hostname(config)# logging enable
hostname(config)# logging timestamp
hostname(config)# logging list loglist message 711001
hostname(config)# logging list loglist message 725001-725014
hostname(config)# logging list loglist message 717001-717038
hostname(config)# logging buffer-size 1000000
hostname(config)# logging buffered loglist
hostname(config)# logging debug-trace
```
For information about TLS proxy debugging techniques and sample output, see the Monitoring the TLS Proxy, page 14-14.

Enable the **debug mmp** command for MMP inspection engine debugging:

```
MMP:: received 60 bytes from outside:1.1.1.1/2000 to inside:2.2.2.2/5443
MMP:: version OLWP-2.0
MMP:: forward 60/60 bytes from outside:1.1.1.1/2000 to inside:2.2.2.2/5443
MMP:: received 100 bytes from inside:2.2.2.2/5443 to outside:1.1.1.1/2000
MMP:: session-id: ABCD_1234
MMP:: status: 201
MMP:: forward 100/100 bytes from inside:2.2.2.2/5443 to outside 1.1.1.1/2000
MMP:: received 80 bytes from outside:1.1.1.1/2000 to inside:2.2.2.2/5443
MMP:: content-type: http/1.1
MMP:: content-length: 40
```
You can also capture the raw and decrypted data by the TLS proxy by entering the following commands:

```
hostname# capture mycap interface outside (capturing raw packets)
hostname# capture mycap-dec type tls-proxy interface outside (capturing decrypted data)
hostname# show capture capture_name
hostname# copy /pcap capture:capture_name tftp://tftp_location
```
 $\mathsf{l}$ 

# <span id="page-11-0"></span>**Configuration Examples for Cisco Mobility Advantage**

- **•** [Example 1: Cisco UMC/Cisco UMA Architecture Security Appliance as Firewall with TLS Proxy](#page-11-1)  [and MMP Inspection, page 15-12](#page-11-1)
- Example 2: Cisco UMC/Cisco UMA Architecture Security Appliance as TLS Proxy Only, [page 15-13](#page-12-0)

This section describes sample configurations that apply to two deployment scenarios for the TLS proxy used by the Cisco Mobility Advantage solution—scenario 1 where the ASA functions as both the firewall and TLS proxy and scenario 2 where the ASA functions as the TLS proxy only. In both scenarios, the clients connect from the Internet.

In the samples, you export the Cisco UMA server certificate and key-pair in PKCS-12 format and import it to the ASA. The certificate will be used during handshake with the Cisco UMA clients.

Installing the Cisco UMA server self-signed certificate in the ASA truststore is necessary for the ASA to authenticate the Cisco UMA server during handshake between the ASA proxy and Cisco UMA server. You create a TLS proxy instance for the Cisco UMA clients connecting to the Cisco UMA server. Lastly, you must enable TLS proxy for MMP inspection.

## <span id="page-11-1"></span>**Example 1: Cisco UMC/Cisco UMA Architecture – Security Appliance as Firewall with TLS Proxy and MMP Inspection**

As shown in [Figure 15-5](#page-11-2) (scenario 1—the recommended architecture), the ASA functions as both the firewall and TLS proxy. In the scenario 1 deployment, the ASA is between a Cisco UMA client and a Cisco UMA server. In this scenario, the ASA performs static NAT by translating the Cisco UMA server 10.1.1.2 IP address to 192.0.2.140.

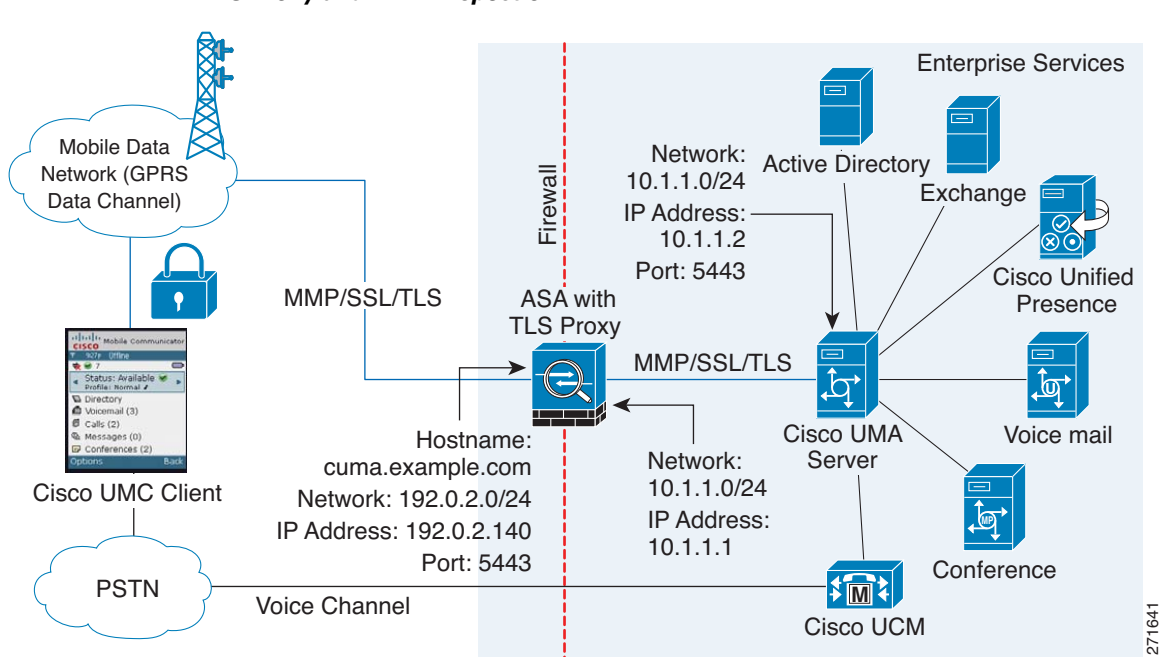

#### <span id="page-11-2"></span>*Figure 15-5 Cisco UMC/Cisco UMA Architecture – Scenario 1: Security Appliance as Firewall with TLS Proxy and MMP Inspection*

 $\mathbf I$ 

```
object network obj-10.1.1.2-01
   host 10.1.1.2
   nat (inside,outside) static 192.0.2.140
crypto ca import cuma_proxy pkcs12 sample_passphrase
   <cut-paste base 64 encoded pkcs12 here>
   quit
! for CUMA server's self-signed certificate
crypto ca trustpoint cuma_server
   enrollment terminal
crypto ca authenticate cuma_server
Enter the base 64 encoded CA certificate.
End with a blank line or the word "quit" on a line by itself
MIIDRTCCAu+gAwIBAgIQKVcqP/KW74VP0NZzL+JbRTANBgkqhkiG9w0BAQUFADCB
   [ certificate data omitted ]
/7QEM8izy0EOTSErKu7Nd76jwf5e4qttkQ==
quit
tls-proxy cuma_proxy
   server trust-point cuma_proxy
   no server authenticate-client
   client cipher-suite aes128-sha1 aes256-sha1
class-map cuma_proxy
   match port tcp eq 5443
policy-map global_policy
   class cuma_proxy
       inspect mmp tls-proxy cuma_proxy
service-policy global_policy global
```
### <span id="page-12-0"></span>**Example 2: Cisco UMC/Cisco UMA Architecture – Security Appliance as TLS Proxy Only**

As shown in [Figure 15-6](#page-13-0) (scenario 2), the ASA functions as the TLS proxy only and works with an existing firewall. The ASA and the corporate firewall are performing NAT. The corporate firewall will not be able to predict which client from the Internet needs to connect to the corporate Cisco UMA server. Therefore, to support this deployment, you can take the following actions:

- Set up a NAT rule for inbound traffic that translates the destination IP address 192.0.2.41 to 172.16.27.41.
- **•** Set up an interface PAT rule for inbound traffic translating the source IP address of every packet so that the corporate firewall does not need to open up a wildcard pinhole. The Cisco UMA server receives packets with the source IP address 192.0.2.183.

```
hostname(config)# object network obj-0.0.0.0-01
hostname(config-network-object)# subnet 0.0.0.0 0.0.0.0
hostname(config-network-object)# nat (outside,inside) dynamic 192.0.2.183
```
 $\mathsf{l}$ 

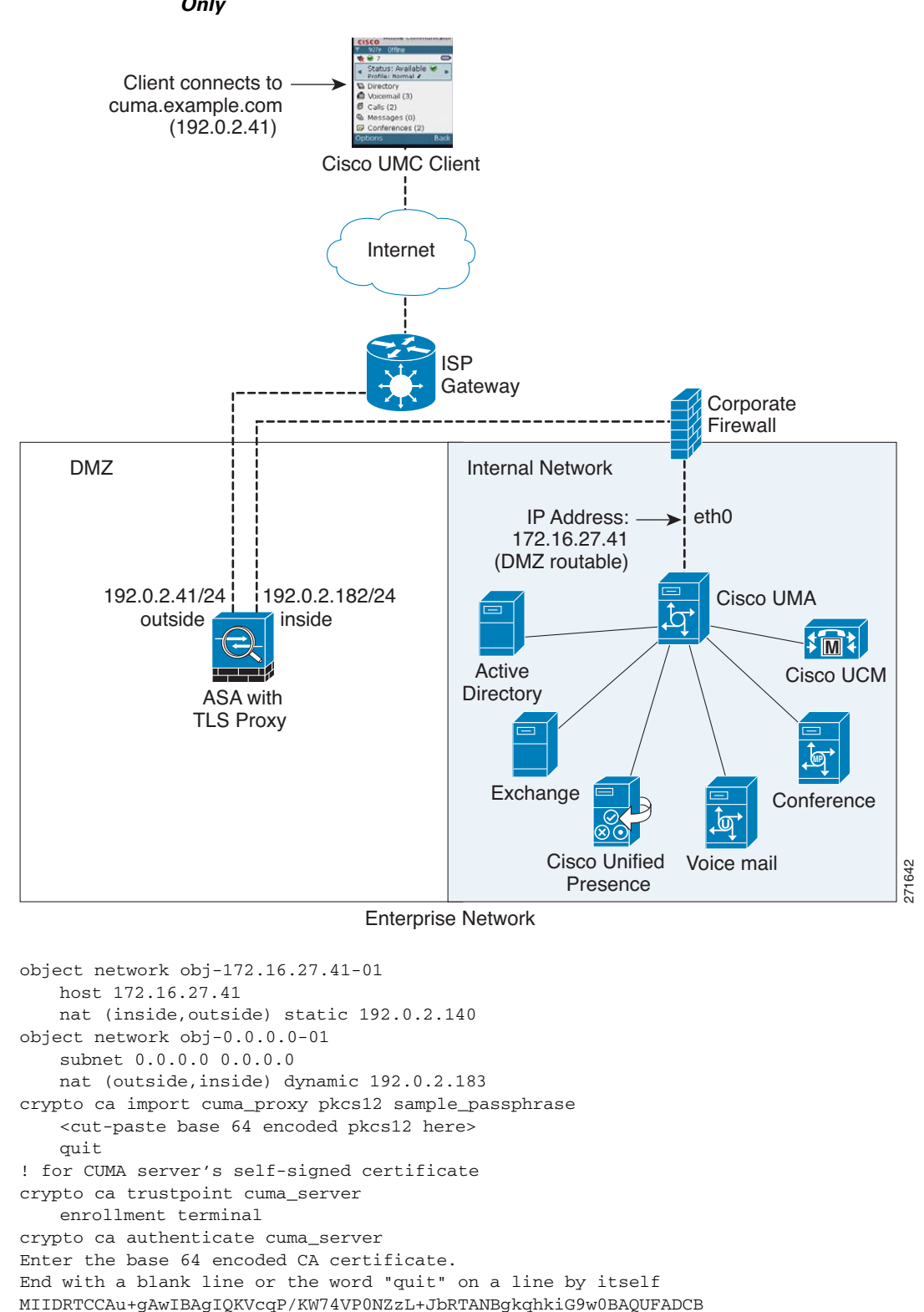

<span id="page-13-0"></span>*Figure 15-6 Cisco UMC/Cisco UMA Architecture – Scenario 2: Security Appliance as TLS Proxy Only*

**Cisco ASA Series Firewall CLI Configuration Guide**

quit

[ certificate data omitted ] /7QEM8izy0EOTSErKu7Nd76jwf5e4qttkQ==

```
tls-proxy cuma_proxy
  server trust-point cuma_proxy
   no server authenticate-client
   client cipher-suite aes128-sha1 aes256-sha1
class-map cuma_proxy
   match port tcp eq 5443
policy-map global_policy
   class cuma_proxy
       inspect mmp tls-proxy cuma_proxy
service-policy global_policy global
```
# <span id="page-14-0"></span>**Feature History for Cisco Mobility Advantage**

[Table 15-1](#page-14-1) lists the release history for this feature.

<span id="page-14-1"></span>*Table 15-1 Feature History for Cisco Phone Proxy*

 $\overline{\phantom{a}}$ 

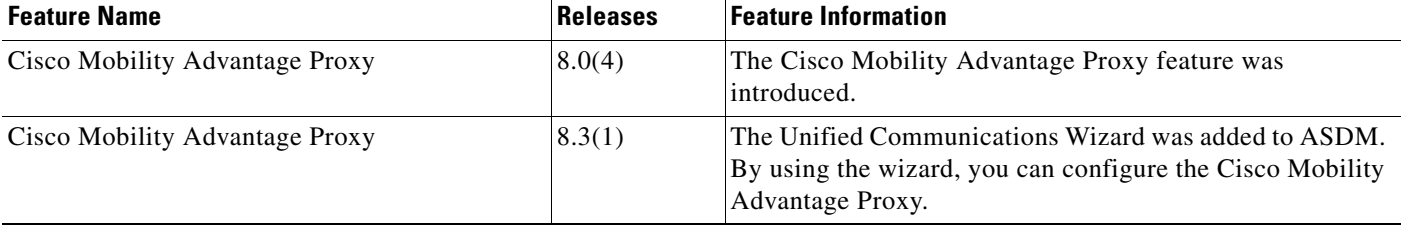

H

 $\mathsf I$ 

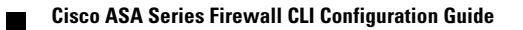